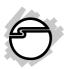

# USB 3.0 9-Port Aluminum Hub & 2.1A Charging Port Installation Guide

#### Introduction

The USB 3.0 9-Port Aluminum Hub & 2.1A Charging Port adds nine USB 3.0 ports and one 5V/2A USB charging port to your system.

### **Key Features and Benefits**

- Adds 9 SuperSpeed USB 3.0 ports
- Dedicated 2.1A charging USB port for your portable/mobile devices
- Supports ultra-fast data transfer rates of up to 5Gb/s (10 times faster than USB 2.0) and is backward compatible with USB 2.0 and USB 1.1 devices
- Wide clearance between USB 3.0 ports
- Built-in over-current protection to protect the hub and connected device(s)
- Included 12V/5A power adapter to provide sufficient power output for all ports

04-0972A

### **System Requirements**

- Desktop or notebook computer with an available USB port (USB 3.0 recommended)
- Windows® 8 (32-/64-bit) / 7 (32-/64-bit) /
   Vista (32-/64-bit) / XP (32-/64-bit)
- Windows<sup>®</sup> Server 2003 & 2008 (32-/64-bit)
   / 2008 R2 / 2012 / 2012 R2
- Mac OS® X v10.8 or later

#### **Package Contents**

- USB 3.0 9-Port Aluminum Hub & 2.1A Charging Port
- USB 3.0 cable (Type A to B)
- 12V/5A Power adapter
- Installation guide

# Layout

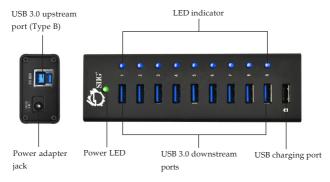

Figure 1: Layout

- USB 3.0 Upstream Port (Type B): Connects to an available USB 3.0 port of the computer using the included USB 3.0 cable
- Power adapter jack: Power jack for the included 12V/5A power adapter
- LED indicator: On when a USB device is connected to the corresponding USB port
- Power LED: On when the hub is powered
- **USB 3.0 downstream ports**: Connect your USB devices here. Up to nine USB devices can connect to the hub simultaneously

• **USB charging port**: Provides 5V/2.1A high-efficiency power for charging portable/mobile devices. This USB charging port provides charging function only

**NOTE**: This hub and its **USB** charging port require the included power adapter to be connected to operate properly

### **Device Connections**

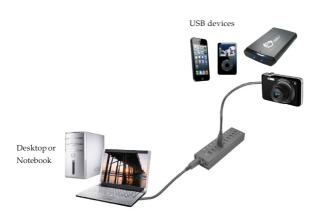

Figure 2

#### Installation

- 1. Connect the included *Power adapter* into the hub's **Power adapter jack**, then plug it into a reliable power outlet. **Important**: The power adapter is required to ensure the hub operates properly.
- 2. Connect the USB 3.0 Type B connector of the included *USB 3.0 cable* to the **USB 3.0 Upstream port** of the hub.
- 3. Plug the USB 3.0 Type A connector of the included *USB* 3.0 cable into an available USB port (USB 3.0 recommended) of your computer.
- 4. The hub is ready for use.

#### To Verify Windows Installation

1. Right click **This PC** or **Computer** or **My Computer**.

For Windows 8 / 7 / Server 2008 R2 / Server 2012 / Server 2008: Click **Properties** / **Device Manager**.

For Windows Vista: Click Properties / Continue / Device Manager.

*For XP / Server* 2003: Click **Manage** / **Device Manager**.

2. Double click Universal Serial Bus controllers.

When connected to a USB 3.0 host adapter:
Generic SuperSpeed USB Hub and
Generic USB Hub should be listed.
When connected to a USB 2.0 host adapter:

Generic USB Hub should be listed.

## To Verify Mac®Installation

- Click the Apple® icon on the upper left corner, click About this Mac/More Info/ System Report.
- Under Hardware, click USB.
   USB2.0 Hub or USB3.0 Hub will be listed under USB High-Speed Bus or USB 3.0 SuperSpeed Bus.

# **Technical Support and Warranty**

QUESTIONS? SIIG's Online Support has answers! Simply visit our web site at *vovou.siig.com* and click Support. Our online support database is updated daily with new drivers and solutions. Answers to your questions could be just a few clicks away. You can also submit questions online and a technical support analyst will promptly respond.

SIIG offers a 2-year manufacturer warranty with this product. This warranty covers the original purchaser and guarantees the product to be free of any defects in materials or workmanship for two (2) years from the date of purchase of the product.

SIIG will, at our discretion, repair or replace (with an identical product or product having similar features and functionality) the product if defective in materials or workmanship. This warranty gives you specific legal rights, and you may also have other rights which vary from state to state. Please see our web site for more warranty details.

If you encounter any problems with this product, please follow the procedures below. A) If it is within the store's return policy period, please return the product to the store where you purchased from.

B) If your purchase has passed the store's return policy period, please follow the steps below to have the product repaired or replaced.

Step 1: Submit your RMA request.

Go to www.siig.com, click Support, then REQUEST A PRODUCT REPLACEMENT to submit a request to <u>SIIG RMA</u> or fax a request to 510-657-5962. Your RMA request will be processed, if the product is determined to be defective, an RMA number will be issued.

Step 2: After obtaining an RMA number, ship the product.

- Properly pack the product for shipping. All accessories that came with the original package must be included.
- Clearly write your RMA number on the top of the returned package. SIIG will
  refuse to accept any shipping package, and will not be responsible for a product
  returned without an RMA number posted on the outside of the shipping
  carton.
- You are responsible for the cost of shipping to SIIG. Ship the product to the following address:

SIIG, Inc. 6078 Stewart Avenue Fremont, CA 94538-3152, USA RMA #:

 SIIG will ship the repaired or replaced product via Ground in the U.S. and International Economy outside of the U.S. at no cost to the customer.

### About SIIG, Inc.

Founded in 1985, SIIG, Inc. is a leading manufacturer of IT connectivity solutions (including Serial ATA and Ultra ATA Controllers, FireWire, USB, and legacy I/O adapters) that bridge the connection between Desktop/Notebook systems and external peripherals. SIIG continues to grow by adding A/V and Digital Signage connectivity solutions to our extensive portfolio.

SIIG products offer comprehensive user manuals, many user-friendly features, and are backed by an extensive manufacturer warranty. High quality control standards are evident by the overall ease of installation and compatibility of our products, as well as one of the lowest defective return rates in the industry. SIIG products can be found in computer retail stores, mail order catalogs, through major distributors, system integrators, and VARs in the Americas and the UK, and through e-commerce sites.

#### PRODUCT NAME

USB 3.0 9-Port Aluminum Hub & 2.1A Charging Port

FCC RULES: TESTED TO COMPLY WITH FCC PART 15, CLASS B OPERATING ENVIRONMENT: FOR HOME OR OFFICE USE

#### FCC COMPLIANCE STATEMENT:

This device complies with part 15 of the FCC Rules. Operation is subject to the following two conditions: (1) This device may not cause harmful interference, and (2) this device must accept any interference received, including interference that may cause undesired operation.

THE PARTY RESPONSIBLE FOR PRODUCT COMPLIANCE

SIIG, Inc.

6078 Stewart Avenue

Fremont, CA 94538-3152, USA

Phone: 510-657-8688

USB 3.09-Port Aluminum Hub & 2.1A Charging Port is a trademark of SIIG, Inc. SIIG and the SIIG logo are registered trademarks of SIIG, Inc. All other names used in this publication are for identification only and may be trademarks of their respective owners.